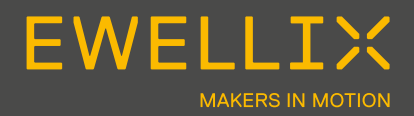

### INSTALLATION INSTRUCTIONS

# **SCU Brief instructions for initialization**

# **Safety, Operating manual, Troubleshooting**

Before start-up, please read the operating instructions for the SCU control unit carefully and pay special attention to the safety notes. The relevant notes an operating manual can be found at https://medialibrary.ewellix.com/asset/16223. www.ewellix.com/en/global/products/linear-actuators/control-units/scu.

# **Overview and connections for the SCU control unit** Fig. 1

*Overview of SCU control unit, without protective cover*

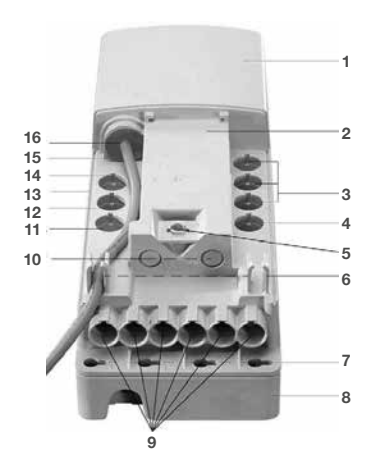

- **1.** Housing
- **2.** Space for software data label
- **3.** Connection for operating elements (sockets 8, 9, 10)
- **4.** Connection for 4 external end switches (socket 7)
- **5.** Fastening for safety protective cover
- **6.** Cable guides
- **7.** Installation holes (4)
- **8.** Under-floor rechargeable battery
- **9.** Connection for operating actuators and pillars (sockets 1 to 6)
- **10.** Not occupied (sockets 15, 16)
- **11.** Not occupied (socket 14)
- **12.** Optional rechargeable battery connection (socket 13)
- **13.** Operational voltage indicator (not visible on this image)
- **14.** Communication interface (socket 12)
- **15.** Operational earthing bolt (not visible on this image)
- **16.** Mains connection or connection for source of DC voltage (socket 11)

#### **ewellix.com**

#### © Ewellix

All contents of this publication are the property of Ewellix, and may not be reproduced or given to third parties (even extracts) without permission. Although great care has been taken in the production of this catalog, Ewellix does not take any responsibility for damage or other loss resulting from omissions or typographical errors. The photo may differ slightly in appearance from the actual product. Due to continuous improvements being made in our products, the product's appearance and specifications are subject to change without notice.

# **Initialization process (for standard parameters)**

#### **1. Connect operating element(s)**

Insert the HD15 connector of the operating element carefully and correctly into the relevant socket of the SCU control unit (**⮑ position 3** in **Fig. 1**).

#### **2. Connect drive(s)**

Insert the connector (DIN8) for the drive into the relevant socket on the SCU control unit (**⮑ item 9** in **Fig. 1**). Check that the letter on the marker clip for the drive matches the letter on the data label (**⮑ position 2** in **Fig. 1**) of the relevant socket.

When using several drives of the same type, the drives must be connected according to the desired function.

#### **3. Connect supply voltage**

For the AC version: Insert the country-specific mains cable correctly into the relevant socket (**⮑ position 16** in **Fig. 1**) of the SCU control unit. For the DC version: Connect the wires of the DC cable to a suitable voltage source (the DC supply must be short-circuit- proof or suitably protected), polarity: red + and blue  $-$ 

#### **4. Initialize the system**

Press the Up and Down buttons of the first level operating element at the same time for 5 seconds. An intermittent signal confirms the action. Move all the drives connected to the SCU control unit to the zero position by pressing the Down button.

#### **WARNING**

If initialization is not performed correctly, the system will not operate properly and this may lead to errors that only become apparent later.

#### **5. Test initialization**

To assure correct initialization, you have to move all actuators. There must not be any audible alarm and the speed of the actuators must comply with the specifications on the datasheet.

## **Adding, removing, replacing actuators**

#### **WARNING**

If drives are added, removed or replaced after initialization, the initialization process must be repeated.

**PUB NUM TC-08049-EN-April 2021**